$\overline{\texttt{m}}$  Workspace 新建桌面镜像无法使用远程桌面和共享文件夹,也不能访问管理 平台和其他ip, 如何上传软件?

**[程宏辉](https://zhiliao.h3c.com/User/other/47016)** 2021-12-22 发表

## 问题描述

Workspace 新建桌面镜像无法使用远程桌面和共享文件夹, 也不能访问管理平台和其他ip, 如何上传 软件?

## 解决方法

- 1. 参考案例https://jingyan.baidu.com/article/ca00d56c485ab0e99febcf59.html 制作iso文件
- 2. 参考下图上传iso文件到workspace平台存储池。

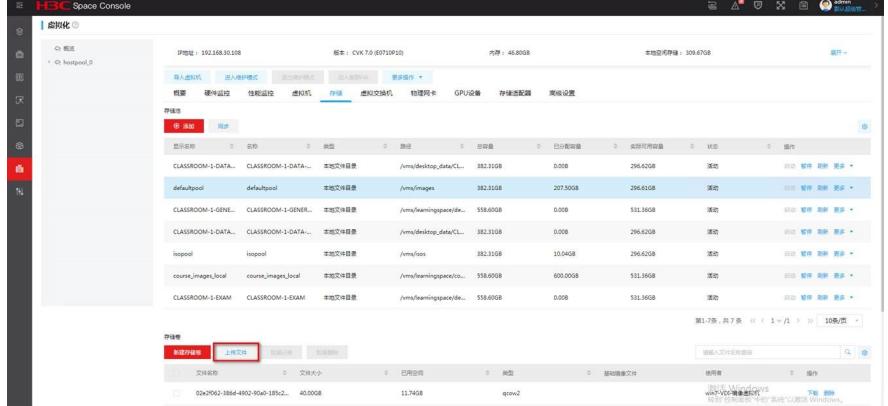

3. 虚拟化里面修改镜像虚拟机, 然后挂载刚刚的iso镜像。

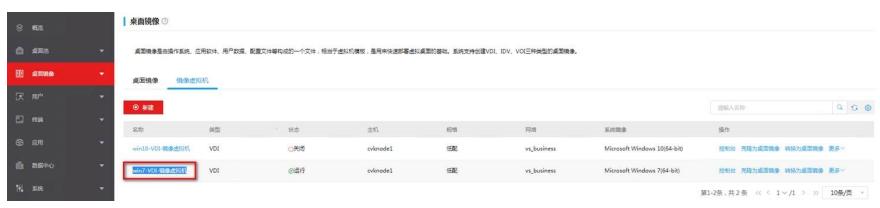

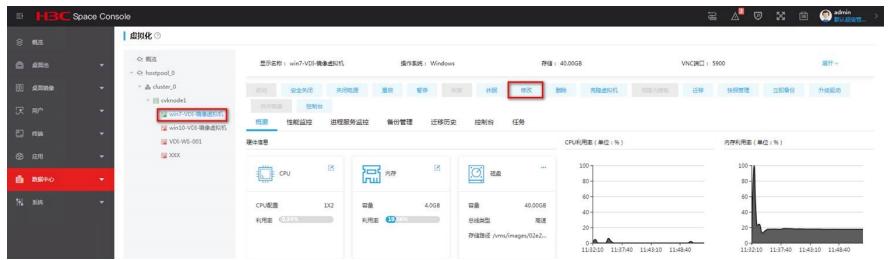

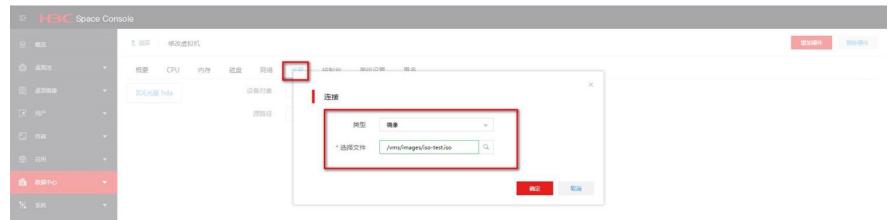

4. 进入桌面镜像的控制台, 就可以看到打包好办公软件的iso镜像文件了。

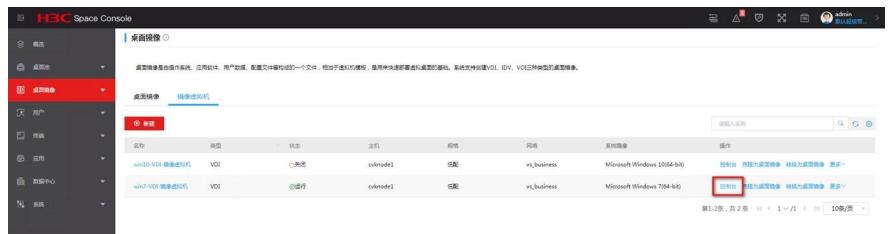

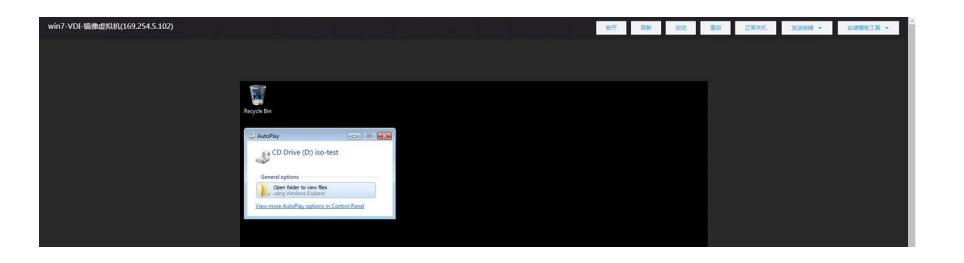